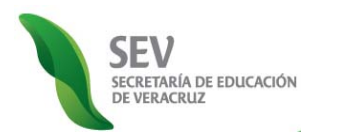

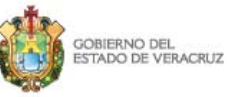

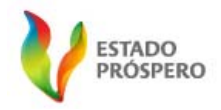

**Subsecretaría de Desarrollo Educativo**

**Programa de Atención a Padres de Familia**

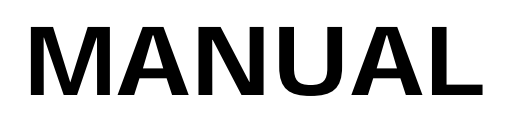

# **Registro Estatal y Validación en Línea de Asociaciones de Padres de Familia (REVLAPF)**

CICLO ESCOLAR 2010-2011

SEGUNDA FASE:

CAMBIO EXTRAORDINARIO DE INTEGRANTES <u>DE ASOCIACIÓN DE PADRES DE FAMILIA</u>

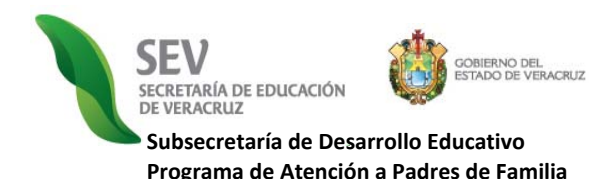

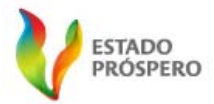

**MANUAL CONSTITUCIÓN DE ASOCIACIÓN DE PADRES DE FAMILIA**  REGISTRO ELECTRÓNICO Y VALIDACIÓN EN LÍNEA DE ASOCIACIONES DE PADRES DE FAMILIA CICLO ESCOLAR 2010-2011

## **PRESENTACIÓN**

a Coordinación del Programa de Atención a Padres de Familia de la Subsecretaría de Desarrollo Educativo, presenta el Manual Actualizado del Módulo de Registro Electrónico de Directores de Escuela, correspondiente a la "*Segunda Versión del Registro Electrónico y Validación en Línea de Asociaciones de Padres de Familia. Ciclo Escolar 2010-2011"*, el cual, como se indica en las *"Disposiciones Generales de Atención a Padres de Familia. Ciclo Escolar 2010-2011"* y *el "Calendario de Atención a Padres de Familia. Ciclo Escolar 2010-2011",* se implementará de modo obligatorio en la totalidad de planteles de educación básica del estado de Veracruz, con el propósito de favorecer las redes intra e interinstitucionales de colaboración para coadyuvar en el fomento a la cultura de la transparencia y el acceso a la información pública, la participación social y corresponsabilidad, y con ello fortalecer el trinomio escuela-familia-comunidad, por el bien de la educación en Veracruz. **L**

*APF: Asociación de Padres de Familia. SEV: Secretaría de Educación de Veracruz.* 

**REVLAPF:** Siglas correspondientes al Registro Electrónico y Validación en Línea de Asociaciones de Padres de Familia. Plataforma electrónica para la inscripción y certificación de la constitución o cambios de<br>una Asociaci *denominada Programa de Atención a Padres de Familia.* 

*PROGRAMA DE ATENCIÓN A PADRES DE FAMILIA CARPETA OFICIAL PARA LA ATENCIÓN A PADRES DE FAMILIA. CICLO ESCOLAR 2010-2011 PROCESO DE REGISTRO Y LEGALIZACIÓN DE ASOCIACIONES DE PADRES DE FAMILIA DE LA SEV. DISPOSICIONES GENERALES. CICLO ESCOLAR 2010-2011* 

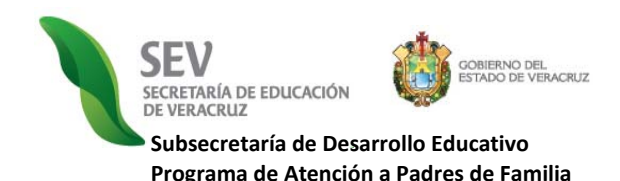

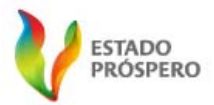

**MANUAL CONSTITUCIÓN DE ASOCIACIÓN DE PADRES DE FAMILIA**  REGISTRO ELECTRÓNICO Y VALIDACIÓN EN LÍNEA DE ASOCIACIONES DE PADRES DE FAMILIA CICLO ESCOLAR 2010-2011

# **PROCESO DE REGISTRO Y LEGALIZACIÓN DE ASOCIACIONES DE PADRES DE FAMILIA**

Las **Asociaciones de Padres de Familia,** conforme a la normatividad vigente en la materia, tienen un periodo de administración de un año o dos, según el nivel educativo al que la escuela se adscriba, y dentro del cual, se presentan **tres procesos jurídico-administrativos:** *a)* **constitución,** *b)* **cambio ordinario y** *c)* **cambios extraordinarios.** Dichos procesos se realizan con base en las Disposiciones Generales que anualmente emite la Subsecretaría de Desarrollo Educativo, a través del Programa de Atención a Padres de Familia, con el objeto de garantizar un proceso de registro y legalización de asociaciones de padres de familia confiable, en el que cada padre o tutor agrupado o no, observe el respeto de sus derechos y obligaciones como parte de la comunidad educativa del centro escolar.

A partir del ciclo escolar 2008-2009, este Programa descentralizó, simplificó y automatizó el referido proceso de registro y legalización de asociaciones, por medio del desarrollo e implementación de la plataforma electrónica, denominada *Registro Electrónico y Validación en Línea de Asociaciones de Padres de Familia (REVLAPF).*  Una herramienta que, apoyada del uso de las tecnologías de la información, permite transparentar la constitución y cambios de las asociaciones de padres de familia correspondientes a 18,000 centros escolares de educación básica del Estado, con el propósito de conformar anualmente un *"Catálogo Estatal de Asociaciones de Padres de Familia Legalmente constituidas y reconocidas por la SEV"* de alta confiabilidad, para que pueda ser consultado o supervisado por la institución o los propios padres de familia, y con ello, sumarnos a la política de Gobierno Electrónico de Veracruz.

*APF: Asociación de Padres de Familia. SEV: Secretaría de Educación de Veracruz.* 

**REVLAPF:** Siglas correspondientes al Registro Electrónico y Validación en Línea de Asociaciones de Padres de Familia. Plataforma electrónica para la inscripción y certificación de la constitución o cambios de<br>una Asociaci *denominada Programa de Atención a Padres de Familia.* 

*PROGRAMA DE ATENCIÓN A PADRES DE FAMILIA CARPETA OFICIAL PARA LA ATENCIÓN A PADRES DE FAMILIA. CICLO ESCOLAR 2010-2011 PROCESO DE REGISTRO Y LEGALIZACIÓN DE ASOCIACIONES DE PADRES DE FAMILIA DE LA SEV. DISPOSICIONES GENERALES. CICLO ESCOLAR 2010-2011* 

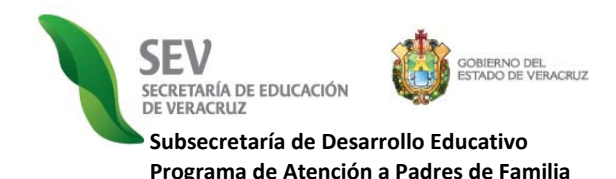

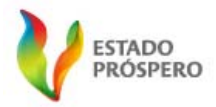

**MANUAL CONSTITUCIÓN DE ASOCIACIÓN DE PADRES DE FAMILIA**  REGISTRO ELECTRÓNICO Y VALIDACIÓN EN LÍNEA DE ASOCIACIONES DE PADRES DE FAMILIA CICLO ESCOLAR 2010-2011

## **FUNCIONAMIENTO DE REGISTRO ELECTRÓNICO Y VALIDACIÓN EN LÍNEA DE ASOCIACIONES DE PADRES DE FAMILIA (REVLAPF)**

El *REVLAPF,* se compone de tres módulos de trabajo que alternan su operación durante todo el ciclo escolar bajo el siguiente orden, tiempos y tipo de usuario que a continuación se expone.

- **1.** *MÓDULO DE REGISTRO ELECTRÓNICO.* El cual es utilizado exclusivamente por el personal de dirección de centro escolar*.* Tiene dos periodos de operación durante el ciclo escolar. El primero, es para registrar vía internet la constitución o cambio ordinario de integrantes de APF, durante los meses de septiembre y octubre. En el segundo periodo se realizan los cambios extraordinarios (bajas y altas de integrantes de mesa directiva) y permanece abierto durante todo el ciclo escolar, incluyendo los meses de septiembre y octubre, y exceptuando julio y los primeros quince días de agosto, en razón de ser receso de clases conforme al calendario oficial de la Secretaría de Educación Pública.
- **2.** *MÓDULO DE VALIDACIÓN EN LÍNEA*. Éste módulo, es manejado únicamente por el responsable de zona escolar. Este módulo se encuentra activo durante todo el año escolar, en dos periodos. El primero es durante los meses de septiembre y octubre con el objeto de que el responsable de zona escolar valide en línea el registro electrónico de los integrantes que constituyen la APF o son cambiados en forma ordinaria de la misma. El segundo periodo, está dirigido a dar reconocimiento a los movimientos extraordinarios de integrantes de mesa directiva (bajas y altas) durante todo el ciclo escolar, incluyendo los meses de septiembre y octubre, excepto en julio y primeros quince días de agosto, en razón de ser receso de clases conforme al calendario oficial de la SEP.
- **3.** *MÓDULO DE CONSULTA PÚBLICA DEL "CATÁLOGO DE ASOCIACIONES DE PADRES DE FAMILIA LEGALMENTE CONSTITUIDAS Y RECONOCIDAS POR LA SEV".* El referido módulo, como su nombre lo dice, es de acceso colectivo. Se emite en su primera versión electrónica en el Ciclo Escolar 2010-2011. Se actualiza anualmente en correspondencia con la acción oficial de la SEV y de conformidad con la normatividad aplicable en materia de transparencia y acceso a la información pública.

Para la correcta operación de los módulos antes referidos, se requiere que el usuario institucional designado, es decir, el director de escuela o el responsable de zona escolar, conozca y respete el estricto orden de ejecución de los mismos, motivo por el cual se crean y proporcionan los manuales de operación para cada uno.

A continuación se muestra el estricto orden de ejecución por procesos jurídicos y módulos:

*APF: Asociación de Padres de Familia. SEV: Secretaría de Educación de Veracruz.* 

**REVLAPF:** Siglas correspondientes al Registro Electrónico y Validación en Línea de Asociaciones de Padres de Familia. Plataforma electrónica para la inscripción y certificación de la constitución o cambios de<br>una Asociaci *denominada Programa de Atención a Padres de Familia.* 

*PROGRAMA DE ATENCIÓN A PADRES DE FAMILIA CARPETA OFICIAL PARA LA ATENCIÓN A PADRES DE FAMILIA. CICLO ESCOLAR 2010-2011* 

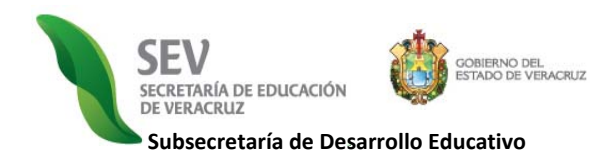

**Programa de Atención a Padres de Familia**

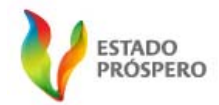

**MANUAL** 

**CONSTITUCIÓN DE ASOCIACIÓN DE PADRES DE FAMILIA**  REGISTRO ELECTRÓNICO Y VALIDACIÓN EN LÍNEA DE ASOCIACIONES DE PADRES DE FAMILIA

CICLO ESCOLAR 2010-2011

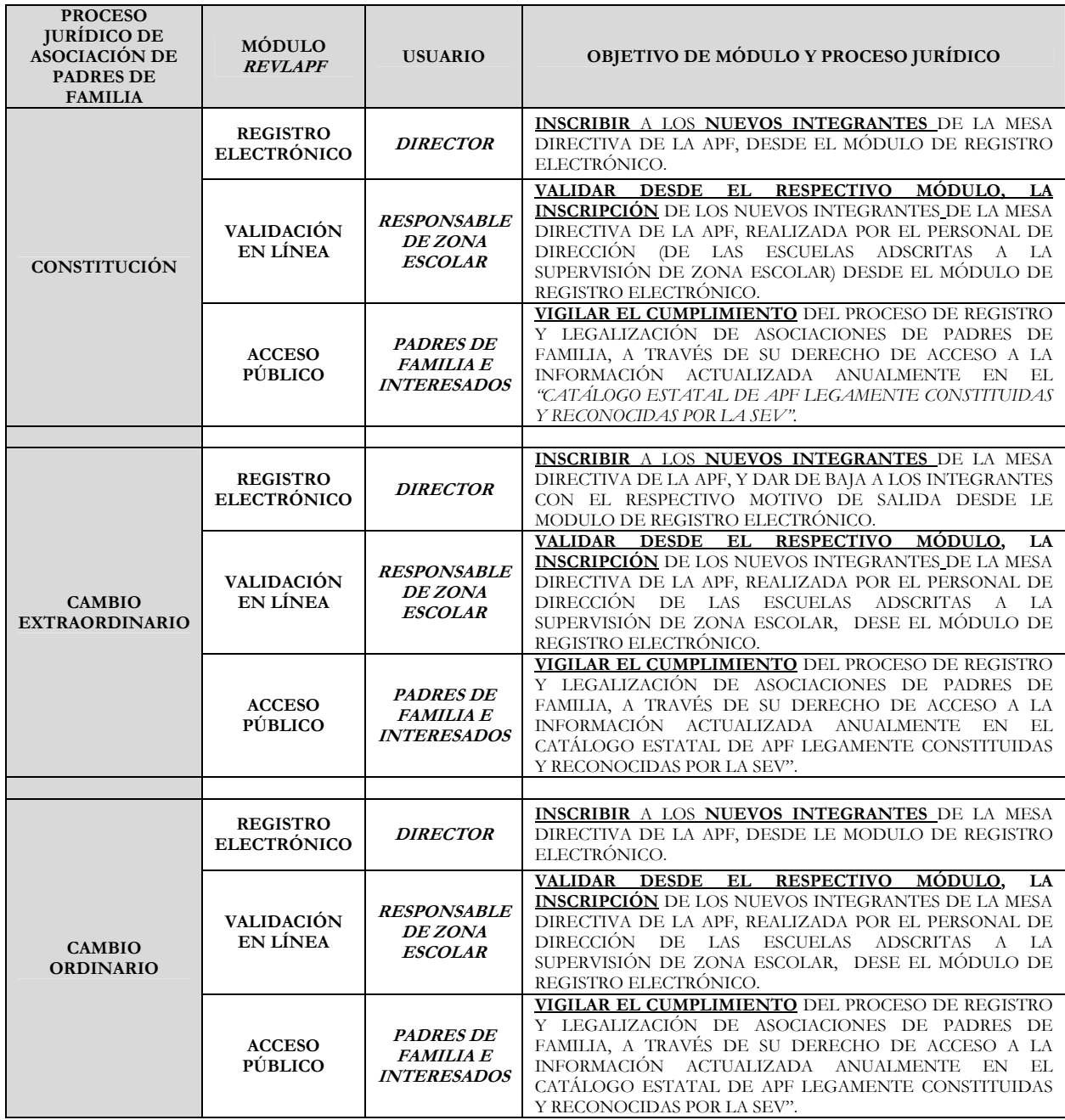

**AP**F: Asociación de Padres de Familia.<br>**SEV**: Secretaría de Educación de Veracruz.<br>**REV. Ar**F: Siglas correspondientes al Registro Electrónico y Validación en Línea de Asociaciones de Padres de Familia. Plataforma electró

PROGRAMA DE ATENCION A PADRES DE FAMILIA<br>CARPETA OFICIAL PARA LA ATENCIÓN A PADRES DE FAMILIA. CICLO ESCOLAR 2010-2011<br>PROCESO DE REGISTRO Y LEGALIZACIÓN DE ASOCIACIONES DE PADRES DE FAMILIA DE LA SEV.<br>DISPOSICIONES GENERA

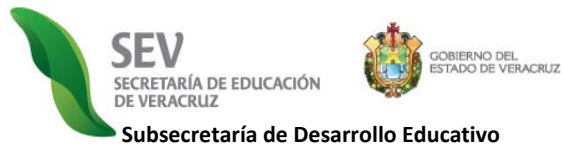

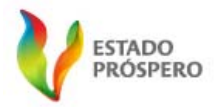

**Programa de Atención a Padres de Familia**

**MANUAL CONSTITUCIÓN DE ASOCIACIÓN DE PADRES DE FAMILIA**  REGISTRO ELECTRÓNICO Y VALIDACIÓN EN LÍNEA DE ASOCIACIONES DE PADRES DE FAMILIA CICLO ESCOLAR 2010-2011

## **REQUISITOS PARA REGISTRO EN LÍNEA DE APF**

### **LEA TODO LO QUE AQUÍ SE INDICA**

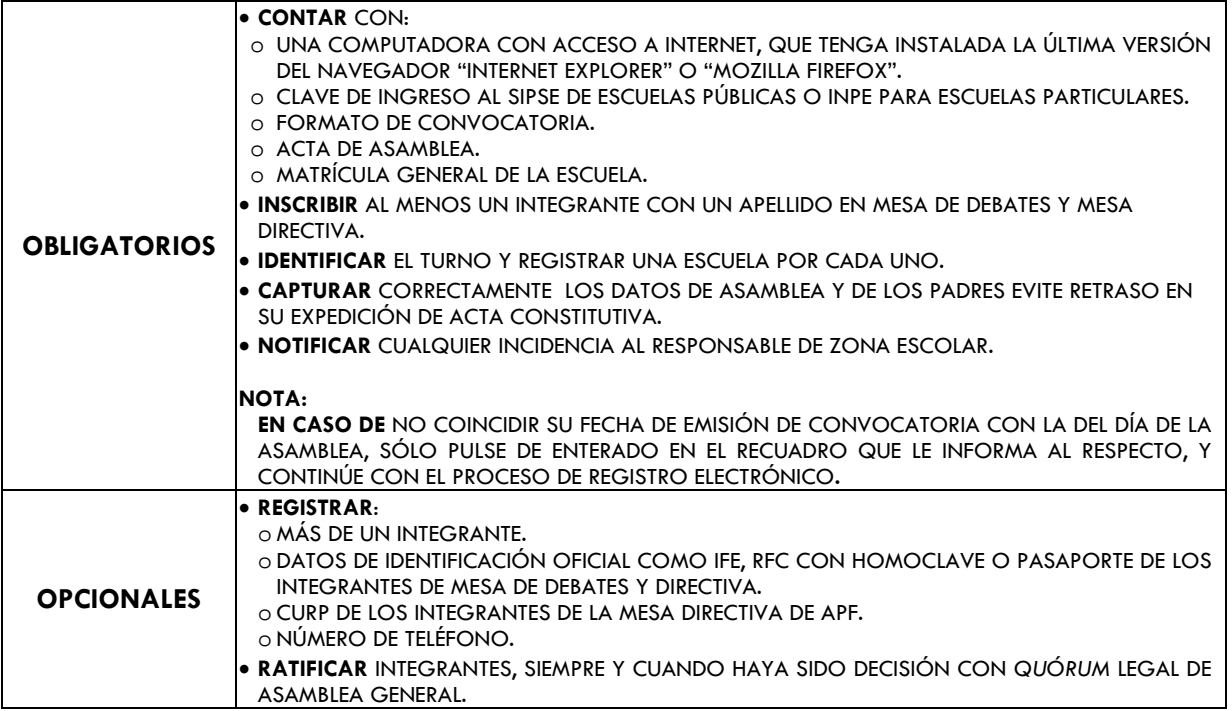

#### **IMPORTANTE**

- o **RESPETE** LA CONTINUIDAD DEL PROCESO DE REGISTRO ELECTRÓNICO CONFORME AL PROCESO JURÍDICO DE CONSTITUCIÓN O CAMBIO CORRESPONDIENTE**.**
- o **TENGA** PRESENTE QUE EL ACTA CONSTITUTIVA ES SU ACUSE DE RECIBO, PUES SINO SE REGISTRA EXITOSAMENTE NO PODRÁ IMPRIMIR LA REFERIDA ACTA.
- o **RECUERDE** QUE EL REGISTRO SE HACE UNA VEZ POR AÑO EN UN PERIODO ORDINARIO DE DOS MESES POSTERIORES A LOS 15 DÍAS DE INICIO DE CLASES, POR TANTO CUIDE EL PROCESO DE CAPTURA DE DATOS**.**

#### o**EN CASO DE INCIDENCIAS CON EL REGISTRO ELECTRÓNICO**:

- **SALGA** DE LA SESIÓN COMO SE INDICIA EN EL PRESENTE MANUAL,
- **CONSULTE** EL MENÚ DE SOLUCIONES A INCIDENCIAS DISPONIBLE DENTRO DE LA LIGA DE PROGRAMA DE ATENCIÓN A PADRES DE FAMILIA.
- **NOTIFIQUE** INMEDIATAMENTE AL RESPONSABLE DE ZONA ESCOLAR**.**

*APF: Asociación de Padres de Familia. SEV: Secretaría de Educación de Veracruz.* 

**REVLAPF:** Siglas correspondientes al Registro Electrónico y Validación en Línea de Asociaciones de Padres de Familia. Plataforma electrónica para la inscripción y certificación de la constitución o cambios de<br>una Asociaci *denominada Programa de Atención a Padres de Familia.* 

*PROGRAMA DE ATENCIÓN A PADRES DE FAMILIA CARPETA OFICIAL PARA LA ATENCIÓN A PADRES DE FAMILIA. CICLO ESCOLAR 2010-2011* 

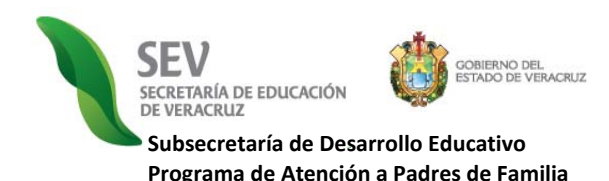

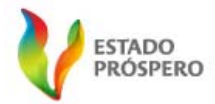

**MANUAL** 

**CONSTITUCIÓN DE ASOCIACIÓN DE PADRES DE FAMILIA**  REGISTRO ELECTRÓNICO Y VALIDACIÓN EN LÍNEA DE ASOCIACIONES DE PADRES DE FAMILIA CICLO ESCOLAR 2010-2011

## **INSTRUCCIONES**

A continuación, se describe detalladamente los pasos generales para el ingreso y uso correcto, desglosados en cinco secciones.

### **I. INGRESO PÁGINA DE LA SECRETARÍA DE EDUCACIÓN DE VERACRUZ (SEV)**

- **1) Ingrese** a la Página de la Secretaría de Educación: www.sev.gob.mx
- **2) Localice** el apartado del *"SUBSECRETARÍA DE DESARROLLO EDUCATIVO",* ubicado en la columna izquierda de dicha página
- (*Imagen Núm. 1y Núm.2).* **3) Pulse** sobre la liga: *PROGRAMA DE ATENCIÓN A PADRES DE FAMILIA.*
- **4) Espere** a que cambie la pantalla. *(Imagen Núm. 3).*

#### **II. ACCESO A LA CARPETA OFICIAL DE ATENCIÓN A PADRES DE FAMILIA**

- **1) Localice** el ícono que refiere *"INFORMACIÓN PÚBLICA EN MATERIA DE ASOCIACIONES DE PADRES DE FAMILIA. CARPETA OFICIAL 2010- 2011"*. *(Imagen Núm. 3).*
- **2) Pulse** sobre éste para que sea desplegada una pantalla con toda la información que debe ser leída por el personal de directivo y de supervisión de zona escolar.

### **III. INICIO DE SESIÓN PARA PERSONAL AUTORIZADO DE LA SEV**

- **1) Escriba** su "*NOMBRE DE USUARIO, CONTRASEÑA, TURNO Y NIVEL EDUCATIVO". La contraseña para ingresar es la misma que para SIPSE*, escuelas públicas e *INPE* para escuelas particulares incorporadas *(Imagen Núm. 3).*
- **2) Pulse** en *"INICIAR SESIÓN".* Inmediatamente aparece un rectángulo con cuadros verdes en movimiento, acción que indica que su petición *está siendo procesada.*
- **3) Espere** a que cambie la pantalla.
- **4) Corrija y repita** los pasos 1 y 2. Si el sistema le indica *"NOMBRE DE USUARIO O CONTRASEÑA INCORRECTOS".*
- **5) Espere** a que cambie la pantalla. (*Imagen No. 3*).

#### **IV. REGISTRO ELECTRÓNICO. INGRESO AL MENÚ DE CONSTITUCIÓN DE APF**

- **1) Localice** en la "*PANTALLA BIENVENIDA"* (*Imagen No. 4*).
- 2) Ubique y pulse en la siguiente figura o ícono **para ingresar al** "*MENÚ CONSTITUCIÓN DE APF".*
- **3) Espere** a que cambie la pantalla y le aparezca el "*MENÚ CONSTITUCIÓN DE APF",* el cual presenta dos secciones y *cinco pasos* a seguir.

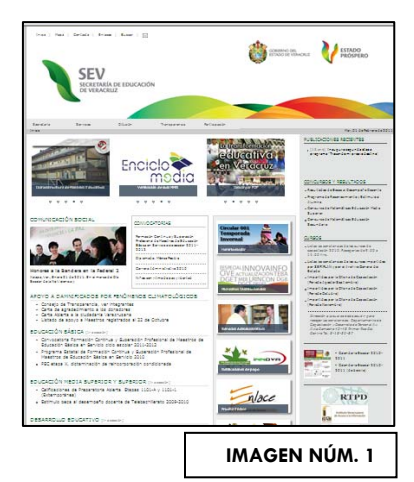

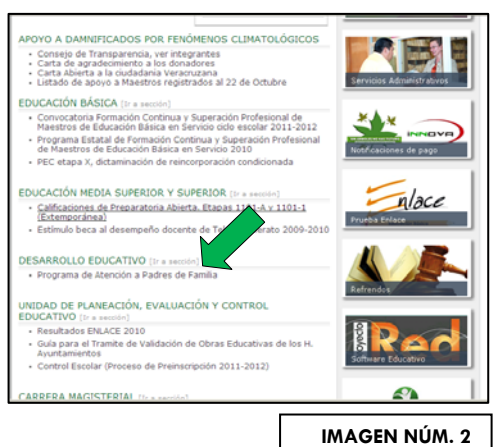

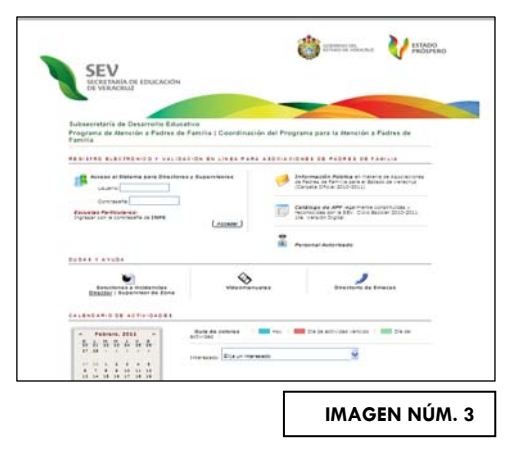

#### *APF: Asociación de Padres de Familia. SEV: Secretaría de Educación de Veracruz.*

**REVLAPF:** Siglas correspondientes al Registro Electrónico y Validación en Línea de Asociaciones de Padres de Familia. Plataforma electrónica para la inscripción y certificación de la constitución o cambios de<br>una Asociaci *denominada Programa de Atención a Padres de Familia.* 

*PROGRAMA DE ATENCIÓN A PADRES DE FAMILIA CARPETA OFICIAL PARA LA ATENCIÓN A PADRES DE FAMILIA. CICLO ESCOLAR 2010-2011* 

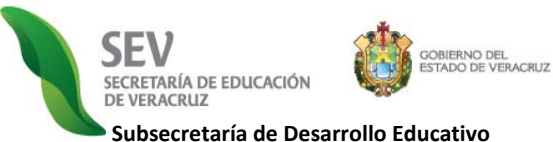

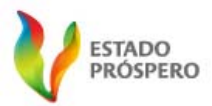

**Subsecretaría de Desarrollo Educativo Programa de Atención a Padres de Familia**

*Núm. 4).* 

*avanzar.*

blanco.

*(Imagen Núm. 6).*

#### **MANUAL**

**CONSTITUCIÓN DE ASOCIACIÓN DE PADRES DE FAMILIA**  REGISTRO ELECTRÓNICO Y VALIDACIÓN EN LÍNEA

**4) Lea y siga** detenidamente cada uno en el orden en que aparecen *(Imagen* 

**5) Evite** omitir PASOS**,** debido a que *por seguridad el sistema NO lo dejará* 

**6) Pulse** sobre el ícono **correspondiente al "PASO.1 INGRESAR** *INTEGRANTES DE LA MESA DE DEBATES" (Imagen Núm. 5*). Espere a que cambie a la pantalla y muestre la *"FICHA INDIVIDUAL MESA DE DEBATES"*.

interrogación *("MENÚ DE AYUDA")* . **Nota:** Si el padre tiene domicilio fuera del estado. En caso, de tener domicilio de otro estado, pulse sobre despliegue la lista, y busque *"FUERA DEL ESTADO DE VERACRUZ",* aquí cambia las opciones de llenado, Le aparecerán tres espacios en blanco. Escriba el estado, municipio y localidad respectivamente, pues *NO* están

**6) Continúe** con el CURP. Recuerde que este dato es opcional, por tanto

**7) Pulse** sobre **para seleccionar la Identificación**, y se desplegará una lista con tres opciones: *IFE, RFC con homoclave y pasaporte*. Elija la correspondiente. En caso de tener duda sobre que número se solicita en la

*PASO 1. "INGRESAR INTEGRANTES DE LA MESA DE DEBATES"* 

una lista con dos opciones. Elija la opción correspondiente.

signo de interrogación *("MENÚ DE AYUDA")*.

identificación del IFE, pulse sobre este <sup>17</sup>

DE ASOCIACIONES DE PADRES DE FAMILIA

CICLO ESCOLAR 2010-2011

e?

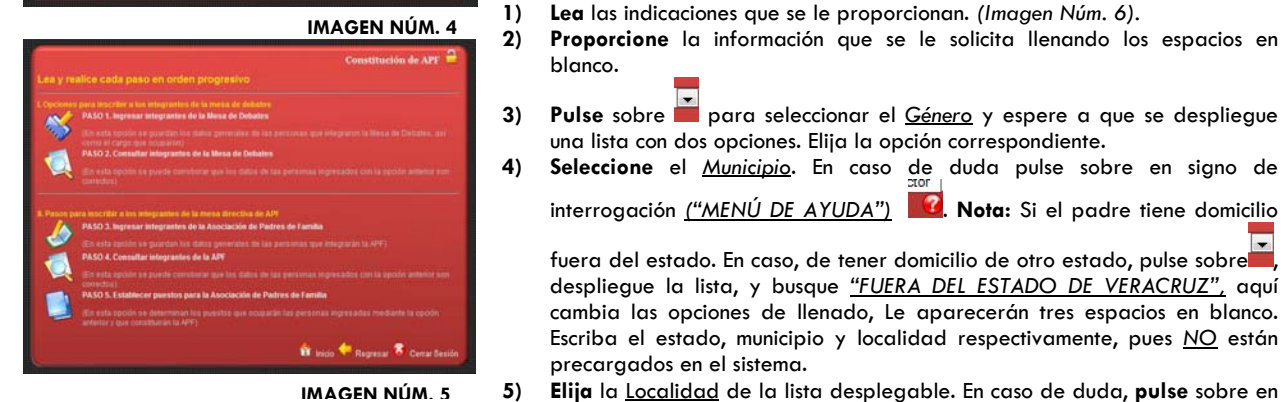

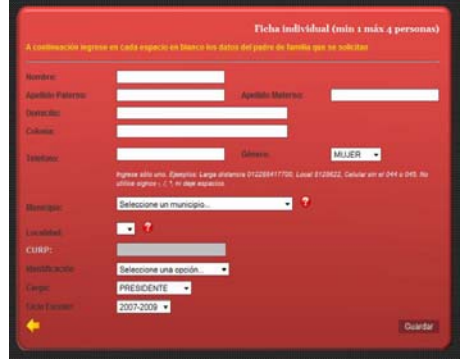

**IMAGEN NÚM. 6**

**9) Observe** que el dato del *Ciclo Escolar está* 

proporcionar el *Cargo.* Elija el puesto correspondiente.

precargados en el sistema.

puede dejarlo en blanco.

*precargado*, por tanto, sólo asegúrese que sea le correspondiente y continúe.

- **10) Finalice** el llenado de la *Ficha Individual*, pulsando en *"GUARDAR".* Acto seguido se muestra un letrero preguntando "S*i desea llenar otra propuesta (Ficha Individual)*". A lo cual responda:
- **a.** De faltar más integrantes por ingresar integrantes de la Mesa de Debates, pulse sobre "SI" y repita la secuencia indicada en esta sección del incisos del 1 al 10.
- **b.** En caso de haber terminado, pulse sobre *"NO".* El sistema lo regresa al "*MENÚ CONSTITUCIÓN DE APF",* para que continúe con el *"PASO 2.".*

 $\overline{\phantom{0}}$ **8) Despliegue** la lista con los cuatro puestos pulsando sobre , para

*APF: Asociación de Padres de Familia. SEV: Secretaría de Educación de Veracruz.* 

**REVLAPF:** Siglas correspondientes al Registro Electrónico y Validación en Línea de Asociaciones de Padres de Familia. Plataforma electrónica para la inscripción y certificación de la constitución o cambios de<br>una Asociaci *denominada Programa de Atención a Padres de Familia.* 

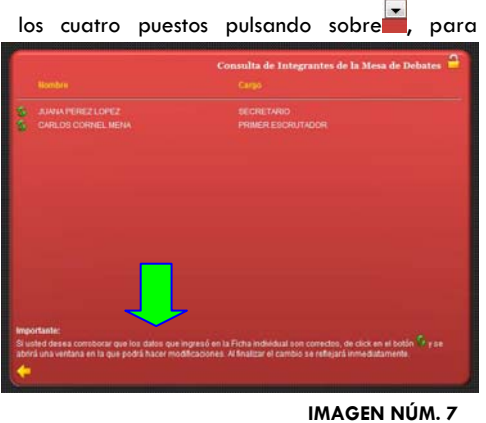

*PROGRAMA DE ATENCIÓN A PADRES DE FAMILIA CARPETA OFICIAL PARA LA ATENCIÓN A PADRES DE FAMILIA. CICLO ESCOLAR 2010-2011* 

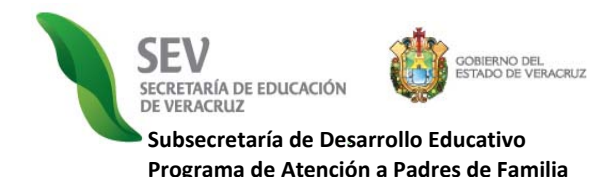

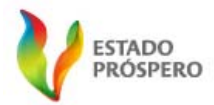

#### **MANUAL**

## **CONSTITUCIÓN DE ASOCIACIÓN DE PADRES DE FAMILIA**

REGISTRO ELECTRÓNICO Y VALIDACIÓN EN LÍNEA DE ASOCIACIONES DE PADRES DE FAMILIA CICLO ESCOLAR 2010-2011

#### *PASO 2. "CONSULTA INTEGRANTES DE LA MESA DE DEBATES"*

**1) Localice** en el "*MENÚ CONSTITUCIÓN DE APF"*, y pulse sobre el

siguiente ícono , para consultar los datos de los integrantes de la Mesa de Debates *(Imagen Núm. 7).*

- **2) Lea** las instrucciones ubicadas en la parte inferior de la pantalla (*Imagen Núm. 7)*.
- **3) Pulse** en la flecha amarrilla al terminar.
- **4) Espere** a que cambie la pantalla.

#### *PASO 3. "INGRESAR INTEGRANTES DE LA APF"*

**1) Localice** en el "*MENÚ CONSTITUCIÓN DE APF"*, y pulse sobre el

siguiente ícono , para abrir la *"PANTALLA FICHA INDIVIDUAL DE APF". (Imagen Núm. 8).*

- **2) Ingrese** los datos personales de cada uno, en la ficha Individual *(Imagen Núm. 8)* repitiendo el proceso detallado en la *SECCIÓN del "PASO 1. "INGRESAR INTEGRANTES DE LA MESA DE DEBATES".* 
	- El CURP es opcional.
	- · El Cargo se asigna con otro mecanismo de control, ubicado en el "*PASO 5. ESTABLECER PUESTOS PARA LA APF"* del *"MENÚ CONSTITUCIÓN DE APF".*

#### *PASO 4. "CONSULTA INTEGRANTES DE LA APF"*

**1) Localice** en el *"MENÚ CONSTITUCIÓN DE APF",* y pulse sobre el

siguiente ícono , para consultar los datos de los integrantes de la APF. (*Imagen Núm. 9)*.

- **2) Lea** las instrucciones ubicadas en la parte inferior de la pantalla. (*Imagen Núm. 9*).
- **3) Termine** y pulse en la flecha amarrilla y espere a que cambie la pantalla.

#### *PASO 5. "ESTABLECER PUESTOS PARA LA APF"*

**1)** En el *"MENÚ CONSTITUCIÓN DE APF"*, localice y pulse sobre el siguiente

ícono "*PASO 5. ESTABLECER PUESTOS PARA LA APF"* (*Imagen Núm. 5).* 

- **2) Proporcione** la información que se le solicita llenando los espacios en blanco. (*Imagen Núm. 10*)
- **3) Recuerde** que existen dos filtros importantes:
	- **a)** El primero es en relación a los días transcurridos entre la emisión de la convocatoria y el día en que se celebró la asamblea. A este respecto, un aviso dentro de un recuadro color gris, le notificará lo que la normatividad señala, por tanto para continuar con el proceso de registro electrónico pulse de *"ENTERADO",* y pase al *INCISO 4.*
	- **b)** El segundo, se efectúa con la hora de emisión de convocatoria y hora de inicio de asamblea. Esto se debe llenar conforme al formato de convocatoria proporcionado desde el ciclo escolar anterior por este *Programa de Atención a Padres de Familia*, de no ser así la plataforma no le dejará continuar el registro electrónico.

*APF: Asociación de Padres de Familia. SEV: Secretaría de Educación de Veracruz.* 

**REVLAPF:** Siglas correspondientes al Registro Electrónico y Validación en Línea de Asociaciones de Padres de Familia. Plataforma electrónica para la inscripción y certificación de la constitución o cambios de<br>una Asociaci *denominada Programa de Atención a Padres de Familia.* 

*PROGRAMA DE ATENCIÓN A PADRES DE FAMILIA CARPETA OFICIAL PARA LA ATENCIÓN A PADRES DE FAMILIA. CICLO ESCOLAR 2010-2011* 

*PROCESO DE REGISTRO Y LEGALIZACIÓN DE ASOCIACIONES DE PADRES DE FAMILIA DE LA SEV. DISPOSICIONES GENERALES. CICLO ESCOLAR 2010-2011* 

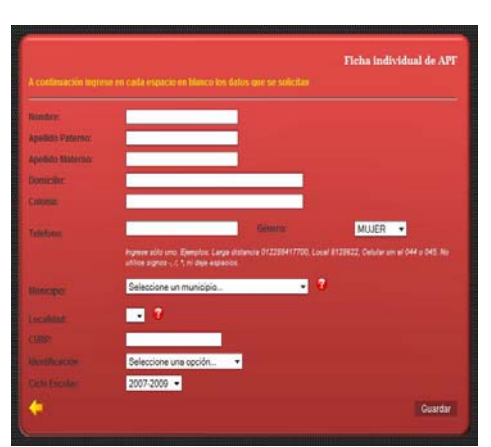

**IMAGEN NÚM. 8**

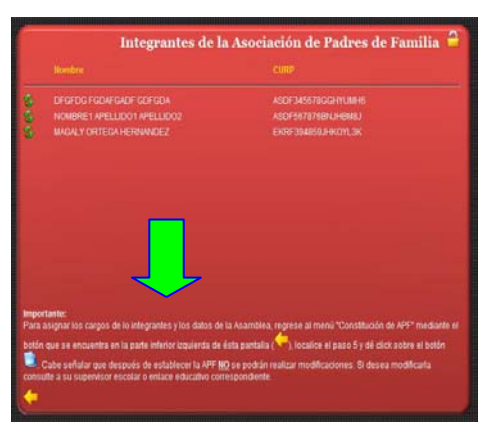

**IMAGEN NÚM. 9**

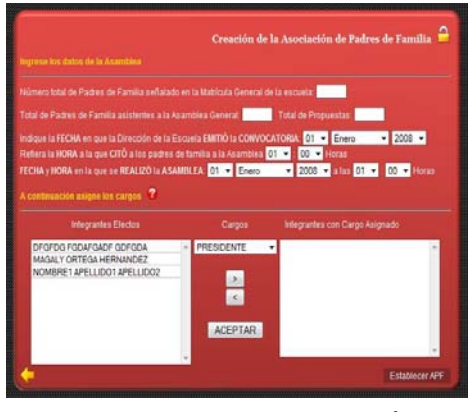

**IMAGEN NÚM. 10**

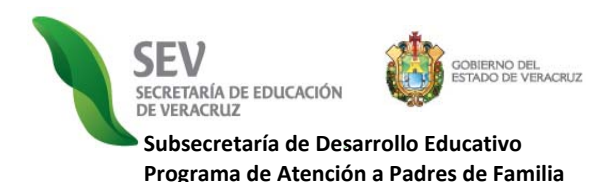

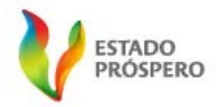

**MANUAL** 

**CONSTITUCIÓN DE ASOCIACIÓN DE PADRES DE FAMILIA** 

REGISTRO ELECTRÓNICO Y VALIDACIÓN EN LÍNEA DE ASOCIACIONES DE PADRES DE FAMILIA CICLO ESCOLAR 2010-2011

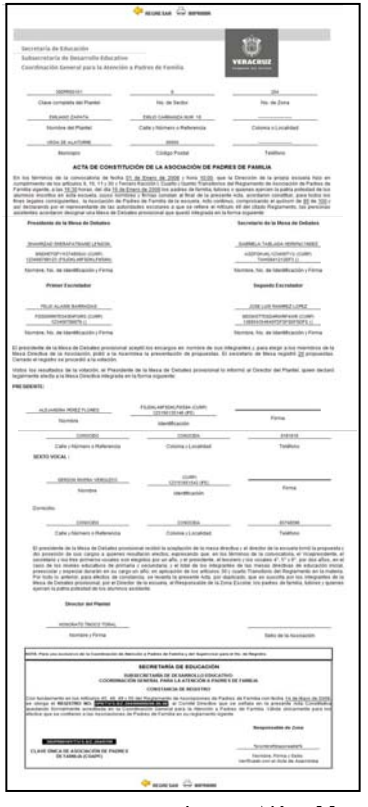

- **4)** Asigne los cargos, como se le refiere en el "*MENÚ DE AYUDA,* por tanto, pulse sobre
- el siguiente icono" $\bullet$  y lea detenidamente las instrucciones que ahí se le refieren. **5) Pulse** en *"VISTA PREVIA DE LOS DATOS DEL ACTA CONSTITUTIVA"* para rectificar por última vez que los datos que aparecerán en el acta electrónica constitutiva son los correctos.
- **6) Corrija** pulsando sobre la palabra "*CORREGIR",* y posterior a esto regrese con las flechas amarillas a las pantallas de los pasos anteriores. Tiene que volver a capturar los datos de la Asamblea General. Antes de finalizar visualice y corrija tantas veces sea necesario, porque una vez impresa el acta no podrá realizar corrección alguna.
- **7) Cerciórese** de que la captura de los datos fue correcta, pulsando el recuadro de *"VISTA PREVIA" y* la indicación *"FINALIZAR REGISTRO E IMPRIMIR EL ACTA ELECTRÓNICA"*. Posterior a esto, ante usted se expide el Acta Electrónica Constitutiva lista para imprimirse. *(Imagen Núm. 11).*
- **8) Imprima** el Acta tantas veces se necesario siguiendo las indicaciones que se especifican en la *"SECCIÓN V"* del presente *MANUAL DE USUARIO.*

#### **V. CONSULTAR ACTA CONSTITUTIVA, NÚMERO DE REGISTRO Y CLAVE ÚNICA DE REGISTRO DE APF (***CURAPF***)**

- 1) **Localice** en el *"PANTALLA DE BIENVENIDA"* (Imagen Núm. 4), el ícono <sup>16</sup> MENÚ *CONSULTAR ACTA" y de modo inmediato la visualizará e imprimirá tantas veces sea necesario.*
- **2) Salga** de la "*PANTALLA DEL ACTA CONSTITUTIVA"*, localice y pulse en la flecha amarilla con la leyenda de *"REGRESAR".* **Nota:** En caso de que al consultar el acta observe errores de captura inmediatamente, primeramente consulte el menú de *SOLUCIONES A INCIDENCIAS* y haga lo que se indique según sea el caso. De no encontrar una solución a la incidencia presentada, entonces comuníquese con el responsable de zona escolar para realizar las correcciones necesarias desde el módulo de validación en línea antes de que la información sea de acceso público. **VI. CIERRE DE SESIÓN**

*Imagen Núm. 11.* 

- **1) Terminado** el registro y generada exitosamente el acta constitutiva del APF.
- **2) Salga** del sistema pulsando en el icono de "*CERRAR SESIÓN" (Imagen Núm. 4).*

#### **VII. SUSPENSIÓN DE SESIÓN POR FALTA DE REQUISITOS**

- **1)** *Lea los mensajes de ayuda, o simplemente, localice las flechas amarillas o el ícono de cerrar.*
- **2)** Ingrese de nuevo repitiendo el procedimiento señalado en el la Sección III. del presente *Manual de Usuario*. Nota: Recuerde que la información de integrantes de mesas de debates y directiva no se pierden. Sin embargo, cerciórese de lo anterior, consultado integrantes en los PASOS 2 y 4 del *MENÚ DE CONSTITUCIÓN de APF*.

#### **VIII. SESIÓN CERRADA AUTOMÁTICAMENTE**

Por seguridad del usuario, los datos y la institución, existe un tiempo determinado de sesión. Esto quiere decir que cuando usted, como usuario ingresa abre una sesión. La cual, si es dejada en inactividad por más de 45 minutos, es cerrada por el sistema, guardando toda su información y enviándole a la liga del *Programa de Atención a Padres de Familia. (Imagen Núm. 4).* 

Por tanto para volver a abrir su sesión, repita las instrucciones señaladas en la *SECCIÓN III.,* y lo indicado en el *INCISO 3)* de la *SECCIÓN VII* del presente *Manual de Usuario*.

*APF: Asociación de Padres de Familia. SEV: Secretaría de Educación de Veracruz.* 

**REVLAPF:** Siglas correspondientes al Registro Electrónico y Validación en Línea de Asociaciones de Padres de Familia. Plataforma electrónica para la inscripción y certificación de la constitución o cambios de<br>una Asociaci *denominada Programa de Atención a Padres de Familia.* 

*PROGRAMA DE ATENCIÓN A PADRES DE FAMILIA CARPETA OFICIAL PARA LA ATENCIÓN A PADRES DE FAMILIA. CICLO ESCOLAR 2010-2011*